# **Google Gmail Manual**

When people should go to the books stores, search foundation by shop, shelf by shelf, it is in fact problematic. This is why we offer the books compilations in this website. It will certainly ease you to look guide google

By searching the title, publisher, or authors of guide you essentially want, you can discover them rapidly. In the house, workplace, or perhaps in your method can be every best place within net connect to purchase and crea

# Gmail Tutorial 2019 - Quick Start Training

Google Drive Full Tutorial From Start To Finish - How To Use Google Drive 13 iPhone Settings You Should Change Now! Chromebook for Beginners iPhone - T How To Set Up A Gmail AccountSomeone's Masculine Is Ready To Commit - Divine Masculine Twin Flame Tarot How to Use Groups in Google Contacts (2019) How to Email Invoices in QuickBooks using Gmail \*Updated\*Google Ads (AdWords) Tutorial 2020 [Step-by-Step] iPhone 11 - Complete Beginners Guide How to iPhone 6S – Complete Beginners Guide*Google Gmail Manual*

Click the "Settings" gear button and select "Settings" from the drop-down menu. Scroll down to the "Button labels" section and select the "Text" option. Scroll down to the bottom of the page and click "Save Changes.". All

Use Google Contacts Like a ProHow to Use Google Meet - Detailed Tutorial **How To Add Contacts In Gmail [NEW]** Chromebook Affiliate Marketing Tutorial For Beginners 2020 (Step by Step) *5 Google Sheets Tips Every User Should Know!*

*Here Are the IMAP Settings You Need to Set up Gmail* In this Google email tutorial, discover how to keep your Gmail secure. This is one of the most essential Gmail tutorials for beginners to learn. If you use email or any type of online account and you're not worried about s

## *Gmail Guide: Getting to Know Gmail*

Official Gmail Help Center where you can find tips and tutorials on using Gmail and other answers to frequently asked questions.

## *Gmail Help - Google Support*

Lesson 7: Use Gmail as a Task List. For today's lesson, we're going to cover how to use Gmail as a task list. Gmail integrates a simple to-do list into your account. Google Tasks allows you to create lists of items, set du

# *The Complete Guide to Gmail*

Gmail offers a variety of standard email features, such as composing and sending messages. Beyond these essentials, Gmail includes powerful tools to organize, automate, and manage your inbox that many are unaware of. By le

*GOOGLE CHROMEBOOK OWNER'S MANUAL Pdf Download | ManualsLib* Step 1 - Log in to Gmail and go to Settings. Step 2 - Add an email account. Step 3 - Enter your email address. Step 4 - Confirm you want to import with POP. Step 6 - Confirm you want to sent emails. Step 6 - Confirm couss

## *The Ultimate Gmail Guide - BetterCloud*

Google Gmail Manual Official Gmail Help Center where you can find tips and tutorials on using Gmail and other answers to frequently asked questions. Gmail Help - Google Support Click the "Settings" gear button and select "

### *Google Gmail Manual*

Get Mailbird, the best way to manage mutliple Gmail accounts on Windows. It's free, fast, and looks amazing! When reading any message, click the "more" button from the top menu and select "Add to tasks". You can then edit

# *Mailbird | The Ultimate Guide to Gmail (0/34)*

If you want to enhance Gmail even further, check out these great Gmail browser tools. Image Credit: Google Gmail App via DepositPhotos Originally written by Taty on Jul 9, 2010 *The Beginner's Guide to Gmail | MakeUseOf*

How to Get a Gmail Account. To create a new Gmail account, you must first create a new Google account. Go to Gmail.com and select Create account of the Soogle accounts have been used with your browser, you may be prompted

## *How to Use Gmail: Get Started With Your New Account*

To access a Gmail account in your email program or mobile device via the IMAP protocol, activate IMAP in Gmail. Open Gmail in a web browser. Select the gear icon in the upper-right corner.

# *Learn How to Use Gmail: 10+ Top Tutorials for Beginners*

Google Meet in Gmail quick start. Learn how to start and join video meetings from Gmail. Productivity guides. Top 10 things to know about the integrated Gmail experience. Learn about the top features in the new integrated

*Gmail training and help - Google Workspace Learning Center* View & download of more than 58 Google PDF user manuals, service manuals, operating guides. Cell Phone, Software user manuals, operating guides & specifications

## *Google User Manuals Download | ManualsLib*

A Google Account gives you access to useful web services developed by Google, such as Gmail, Google Docs and Google Calendar. Page 7: Your Chromebook Tour Your Chromebook Tour Front View Now that you are done setting it up

### *Setup POP3 and SMTP for Gmail – Support | one.com*

Go to Gmail from your browser, then select the Google apps icon in the upper right corner of the screen. On the left, select Security. Under Signing into Google, if 2-Step Verification is OFF, click the>next to OFF to turn

## *Add a Gmail account to Outlook - Outlook*

Gmail je dostupný na po?íta?ích i na všech za?ízeních se systémy Android a iOS. P?ímo ze své e-mailové schránky m?žete t?ídit e-maily, spolupracovat s kolegy a volat p?átel?m.

*Gmail – E-mail od Googlu*

Click Manual Setup in the opened wizard, and then click Next. From the options, select POP or IMAP option to configure Gmail account and click Next. Now, this is the most critical section. Here, you'll have to add details

Copyright code : 6775820cb3e87573e2bed536331b1787

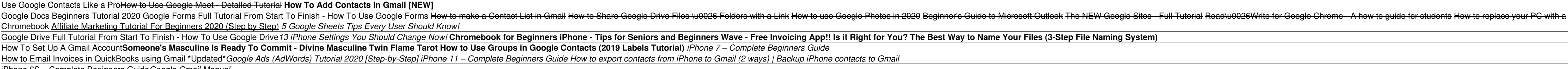

and the control of the control of the control of the control of the control of the control of the control of the